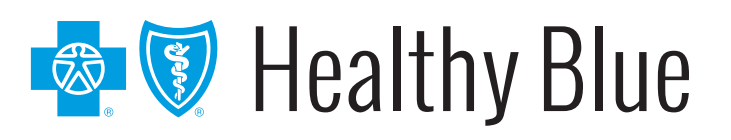

# Availity Portal Training for Providers

# **Training for Healthy Blue-specific tools**

Access the Custom Learning Center for training on Healthy Blue-specific functions, through Payer Spaces on the Availity\* Portal:

- 1. Log in to the Availity Portal at **availity.com** and select Healthy Blue from the P*ayer Spaces*  drop down.
- 2. From the *Payer Spaces* applications tab, select Custom Learning Center.
- 3. From the *Custom Learning Center* landing page, use the **Catalog** drop-down box to select resources.

# **Job aids available for Healthy Blue-specific tools:**

- Authorization rules lookup
- Claims status listing
- Fee schedule
- Interactive Care Reviewer (ICR)
- Medical attachments
- Patient 360
- Provider online reporting
- Remittance inquiry

For a complete listing of training resources, go to **availity.com** > Payer Spaces > Healthy Blue > Custom Learning Center.

# **Chat with Healthy Blue in the Availity Portal**

Get answers to your questions about eligibility, benefits, authorizations, claims status, and more:

- 1. Log in to Availity and select Healthy Blue from the *Payer Spaces* drop-down menu.
- 2. From the *Payer Spaces* applications tab, select Chat with Payer.
- 3. Complete the pre-chat form to start your chat experience.

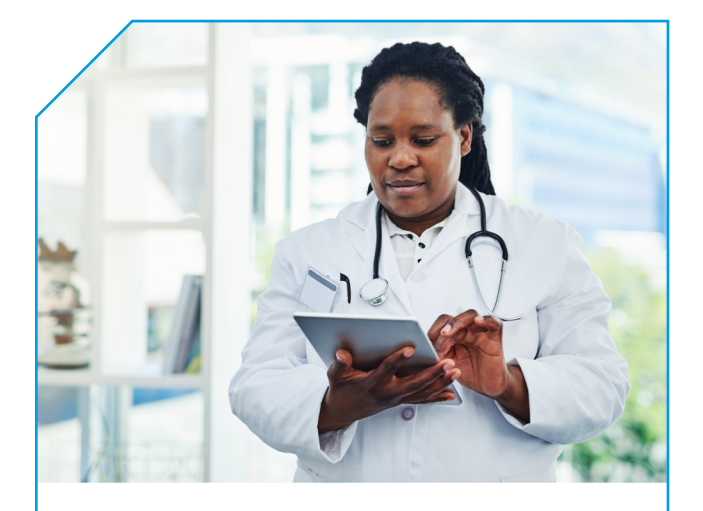

# **Need to register your organization?**

Visit the Availity registration page (availity.com/provider-portalregistration) to register your organization or learn about the registration process at **apps.availity.** com/availity/Demos/Registration/ index.htm:

• You can learn more about the Primary Administrator duties at **availity.com/** documents/Availity\_paa.pdf.

# **Need assistance with a technical issue?**

Submit a support ticket to Availity or call 800-AVAILITY (800-282-4548).

- 1. Log in to Availity and select **Help & Training** and then Availity Support.
- 2. Select your organization followed by Continue.
- 3. Select the Contact Support link from the top black bar.

## **Live webinars available on availity.com**

#### Organization administrators:

- Resources and tips for new administrators
- Navigating the Attachments dashboard and workflow options

#### New users:

- Use Availity Portal to submit professional claims.
- Service Providers not required to have a National Provider Identifier (NPI).

For a complete listing of live and recorded webinars, go to availity.com > Help & Training > Get Trained.

## **Looking for updates?**

Visit https://providers.healthybluela.com to find the most recent version of this document.

# **Training for multi-payer tools**

From the basics to the advanced, learn all about using the secure provider portal digital tools through self-service learning available through the Availity Learning Center. Enjoy self-service, self-paced learning by using the prerecorded training sessions available in the links below or by signing up for an upcoming webinar. Select the option that works best for you.

### How to enroll in live or recorded webinars:

- 1. In the Availity Portal, select Help & Training > Get Trained.
- 2. The Availity Learning Center opens in a new browser tab.
- 3. Search the catalog by (a) webinar title or (b) keyword to find a session:
	- Use keywords to find a specific live or recorded session(s):
		- Medical attachments: Use keyword *medattach*.
		- Claims: Use keyword *claims*.
- 4. Select the **Sessions** option to scroll the live session calendar.
- 5. After you enroll, you will receive an email with instructions on how to join or access the session.

\* Availity, LLC is an independent company providing administrative support services on behalf of Healthy Blue.

Healthy Blue is the trade name of Community Care Health Plan of Louisiana, Inc., an independent licensee of the Blue Cross and Blue Shield Association.